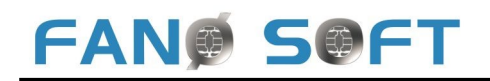

# **Manual for MitID EyeGaze chip**

## **Formål:**

Formålet med MitID EyeGaze chip er at give brugere med omfattende lammelser, der ikke kan anvende MitID App med swipe, en mulighed for, selvstændigt med øjenstyring, at anvende MitID.

#### **Forudsætninger:**

Brugeren skal selv anskaffe og aktivere MitID chip. Dette kan ske på Borgerservice eller via dette link:

<https://www.mitid.dk/self-service/order/> Det er MitID chip, der skal bestilles.

Efter modtagelsen af MitID chip skal chippen aktiveres. Der følger vejledning heri med chippen.

Afprøv chippen ved f.eks at logge ind på [www.borger.dk](http://www.borger.dk/)

#### **Næste trin:**

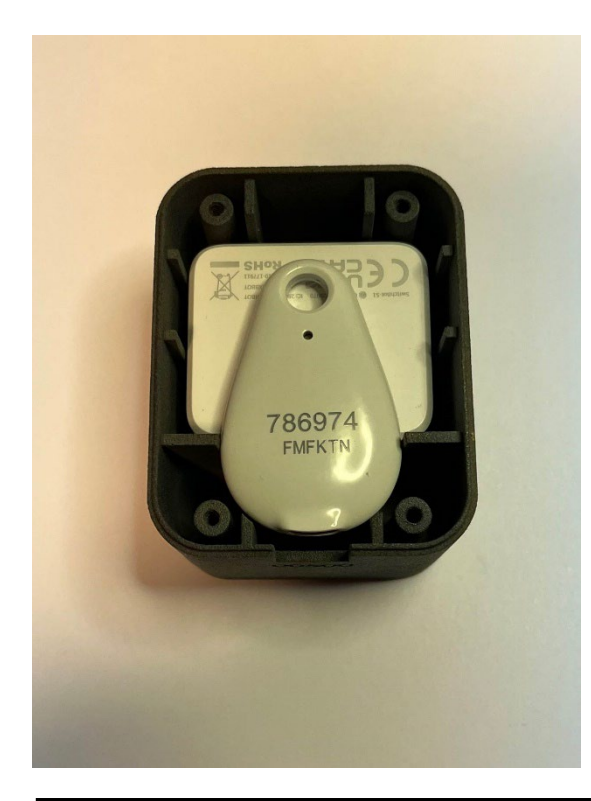

Nu skal den modtagne MitID chip placeres i det modtagne kabinet. Sæt bagpladen på og sæt det fast med de medfølgende skruer og torxnøgle.

Monter det medfølgende USB kabel i stikket i den ende, hvor serienummeret er anført.

Sæt USB stikket i en USB-port på (øjenstyrings) computeren. Hvis der ikke er ledige USB-porte, må der anskaffes en USB-hub, der kan udvide antallet af porte. USB-lyden skal høres.

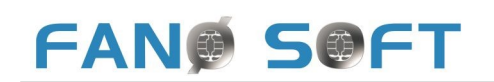

## **Installation af software:**

Sæt det medfølgende USB-memorystik i en USB port. USB-stikket burde åbne selv, ellers anvend stifinder.

Der er 2 filer på stikket. Dobbeltklik på 'Setup' og installationen går i gang.

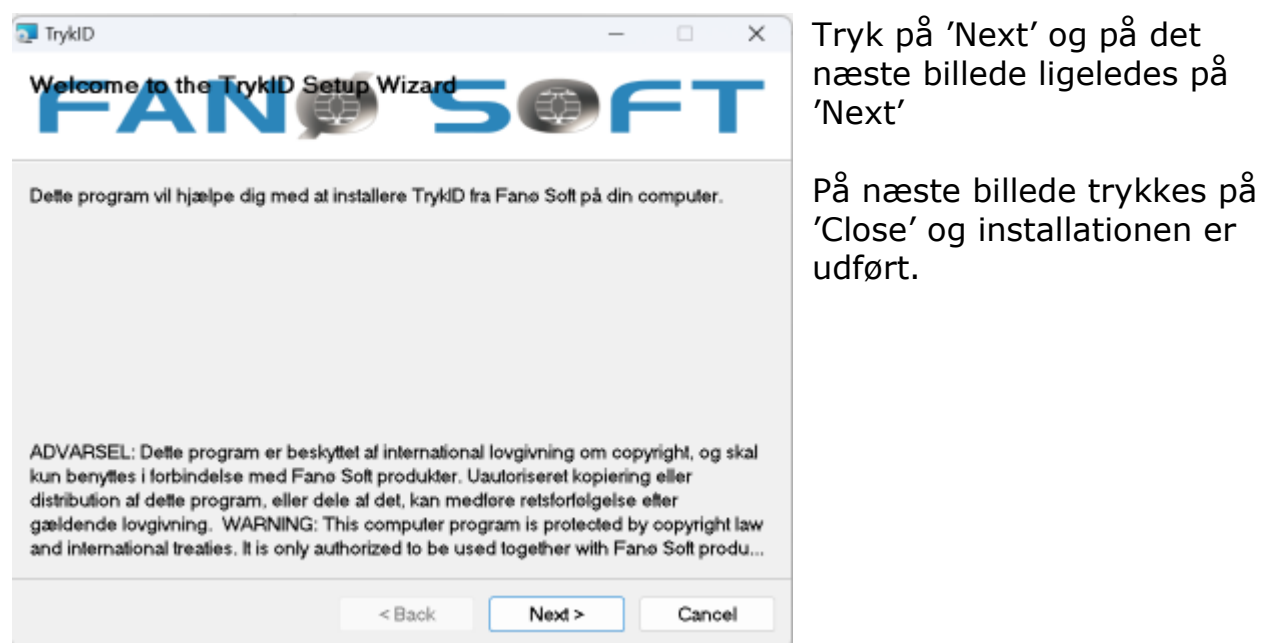

## **FANG SOFT**

## **Parring af MitID EyeGaze chip og TrykID softwaren:**

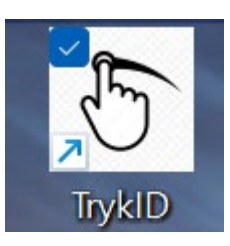

Når softwaren er installeret, vil der være et ikon på skrivebordet kaldet 'TrykID'

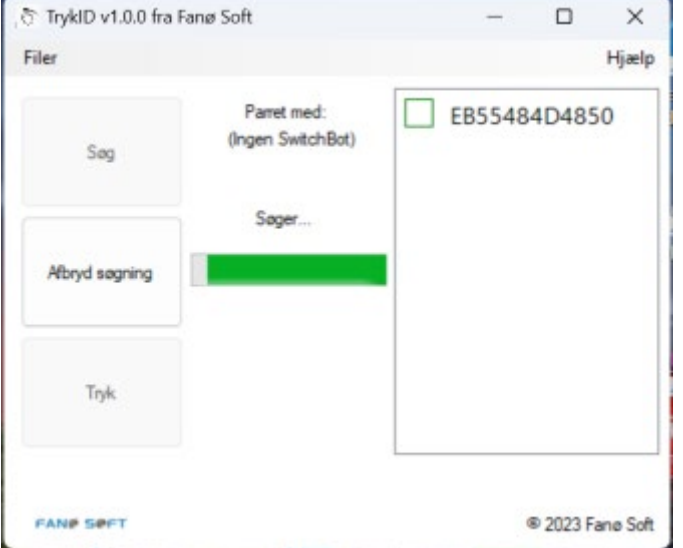

Dobbeltklik på ikonet. TrykID vil begynde at søge efter MitID Eyegaze chip. Det kan tage lidt tid, 2-3 minutter. Sæt flueben i firkanten ved MAC adressen.

Læg øret til MitID Eyegaze chip og vælg 'Tryk'. Det kan høres, når chippen aktiveres.

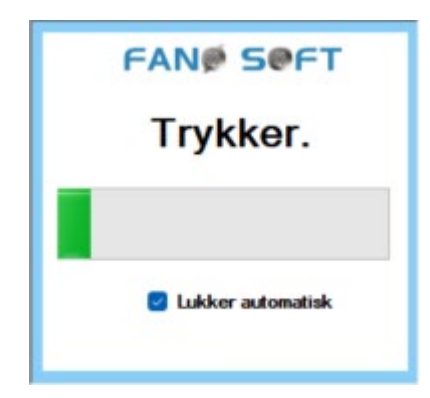

Fremover aktiveres MitID EyeGaze chip ved tryk på ikonet TrykID. Såfremt man gerne vil ind i setup menuen igen, fjernes fluebenet ved 'Lukker automatisk'. Teksten er synlig i 5 sekunder.

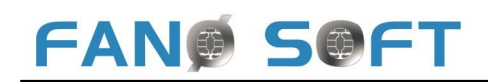

### **Tips:**

I Tobii Dynavox TD Control, kan TrykID med fordel lægges ind i 'Switcher', se TD Control manualen, side 53.

Når MitID skal aktiveres, skal der angives brugernavn og adgangskode. Der er intet i vejen for, at brugernavn og adgangskode kan være det samme. Dette giver den mulighed, at brugeren kan have liggende en lille 'hemmelig' tekstfil på 'Desktop', åbne denne, højreklikke, vælg alt, kopier og herefter åbne f.eks [www.borger.dk,](http://www.borger.dk/) og hvor der ellers anvendes MitID. I feltet brugernavn vælges 'sæt ind' og det samme i 'adgangskode'. Herefter skal MitID EyeGaze chip aktiveres. Hvorledes dette sker afhænger af platform, men på Tobii Dynavox enheder er switcher en god mulighed.

Herefter er vejen åben til alle de websites, hvor MitID er adgangen.

#### **Ansvarsfraskrivelse:**

Fanø Soft fraskriver sig ansvar for fejldispositioner i forbindelse med anvendelse af MitID EyeGaze chip.

MitID chip 'gør det' – trykker på MitID chippen, som brugeren ellers ville gøre. Intet andet.